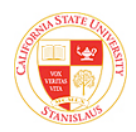

# **Introduction to PeopleSoft**

Purpose: This guide will help you navigate and learn terminology throughout the PeopleSoft modules. This reference is good for both the Finance and HR/Student modules.

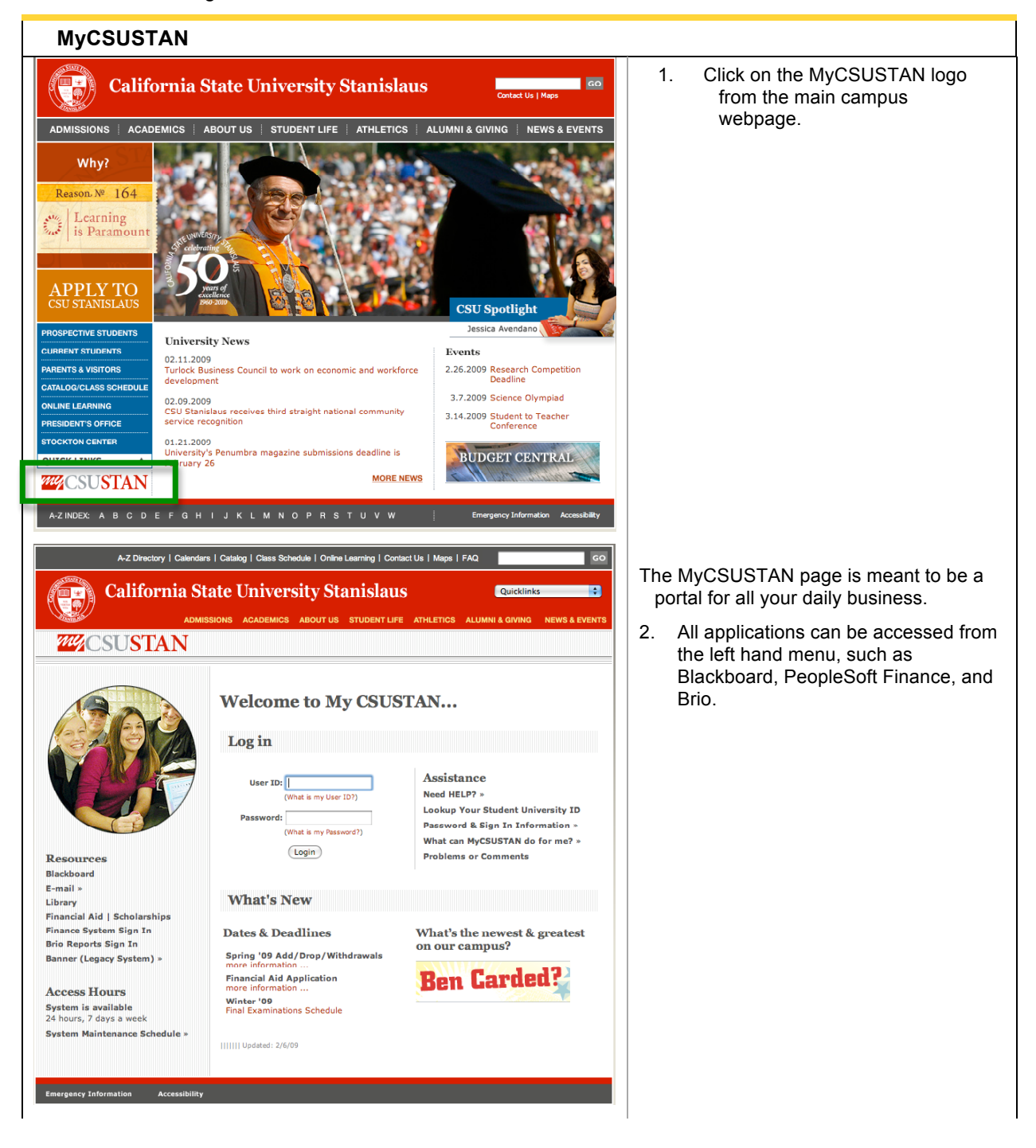

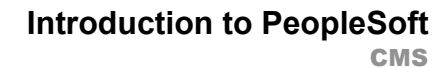

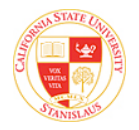

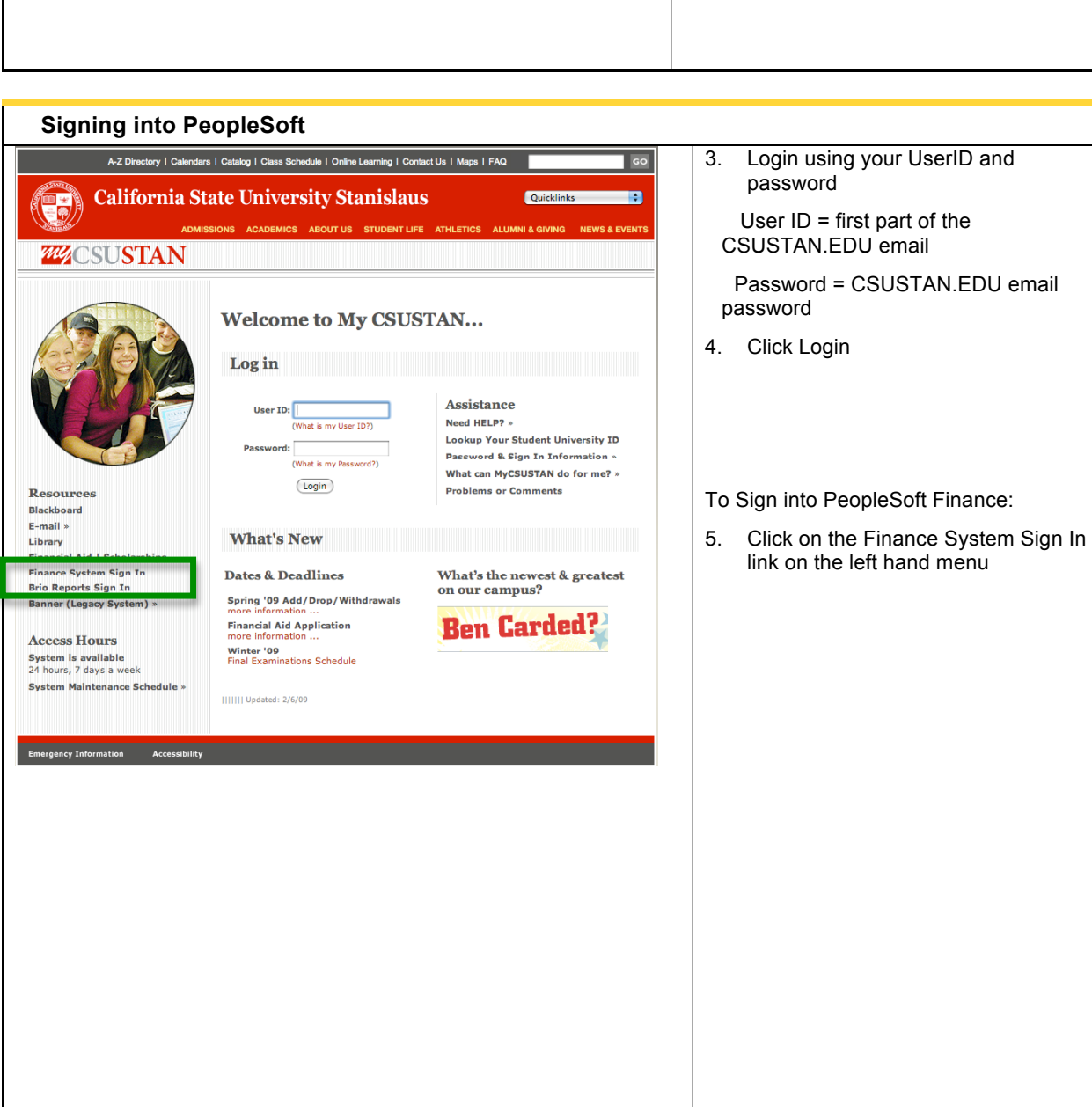

Page 2

## **Introduction to PeopleSoft**

**CMS** 

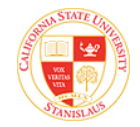

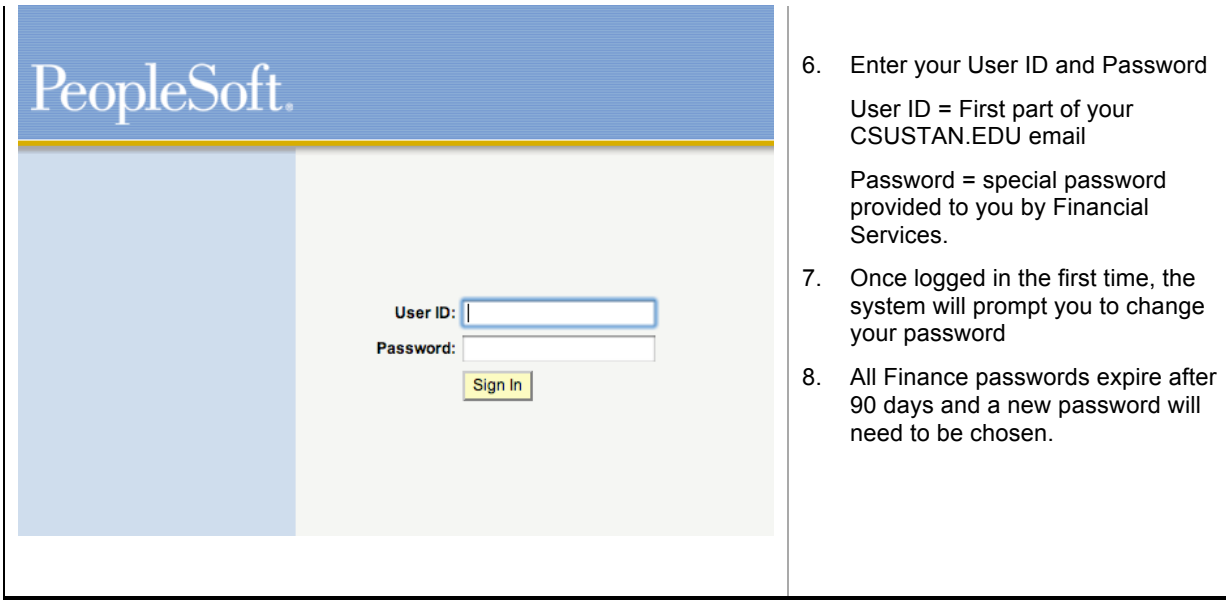

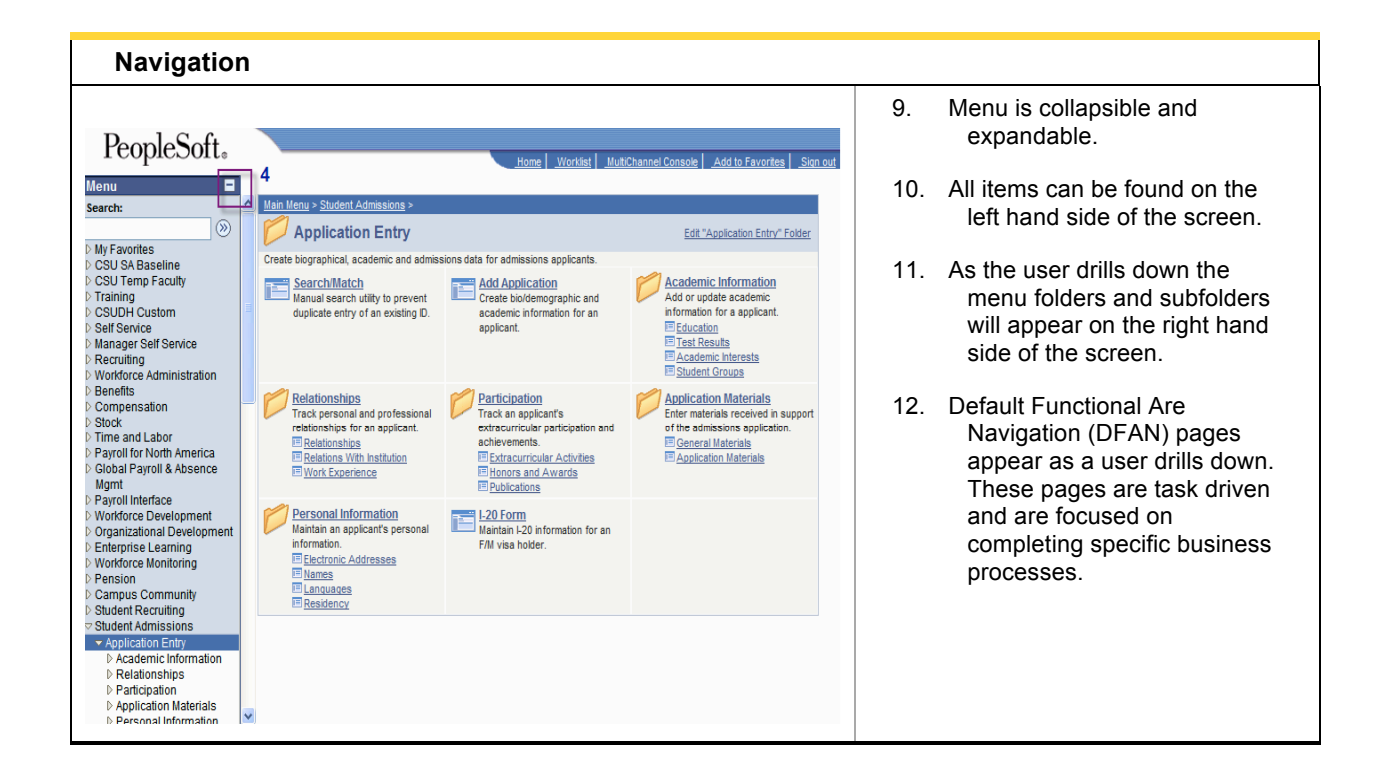

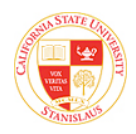

ľ

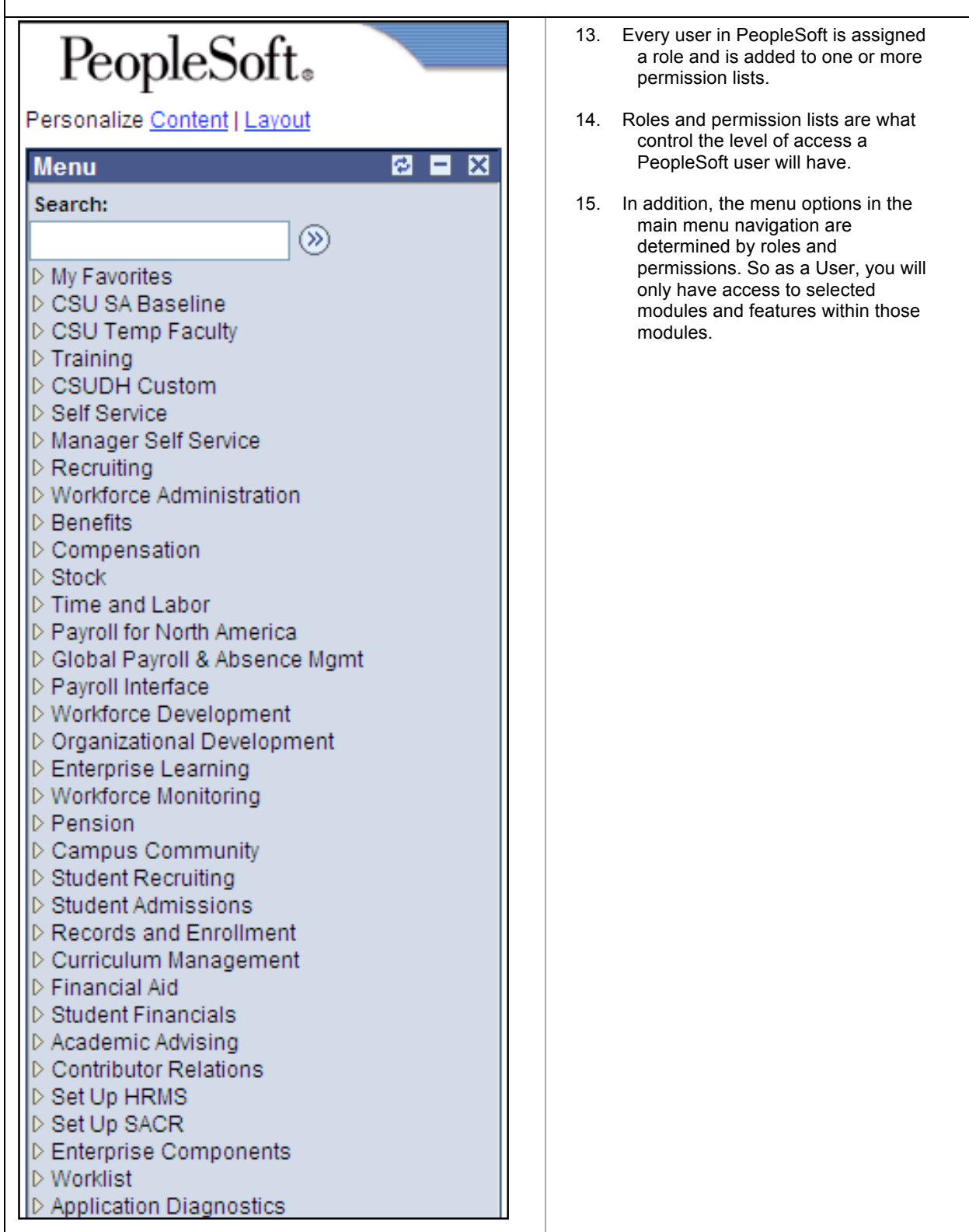

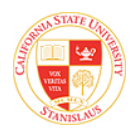

÷

**CMS** 

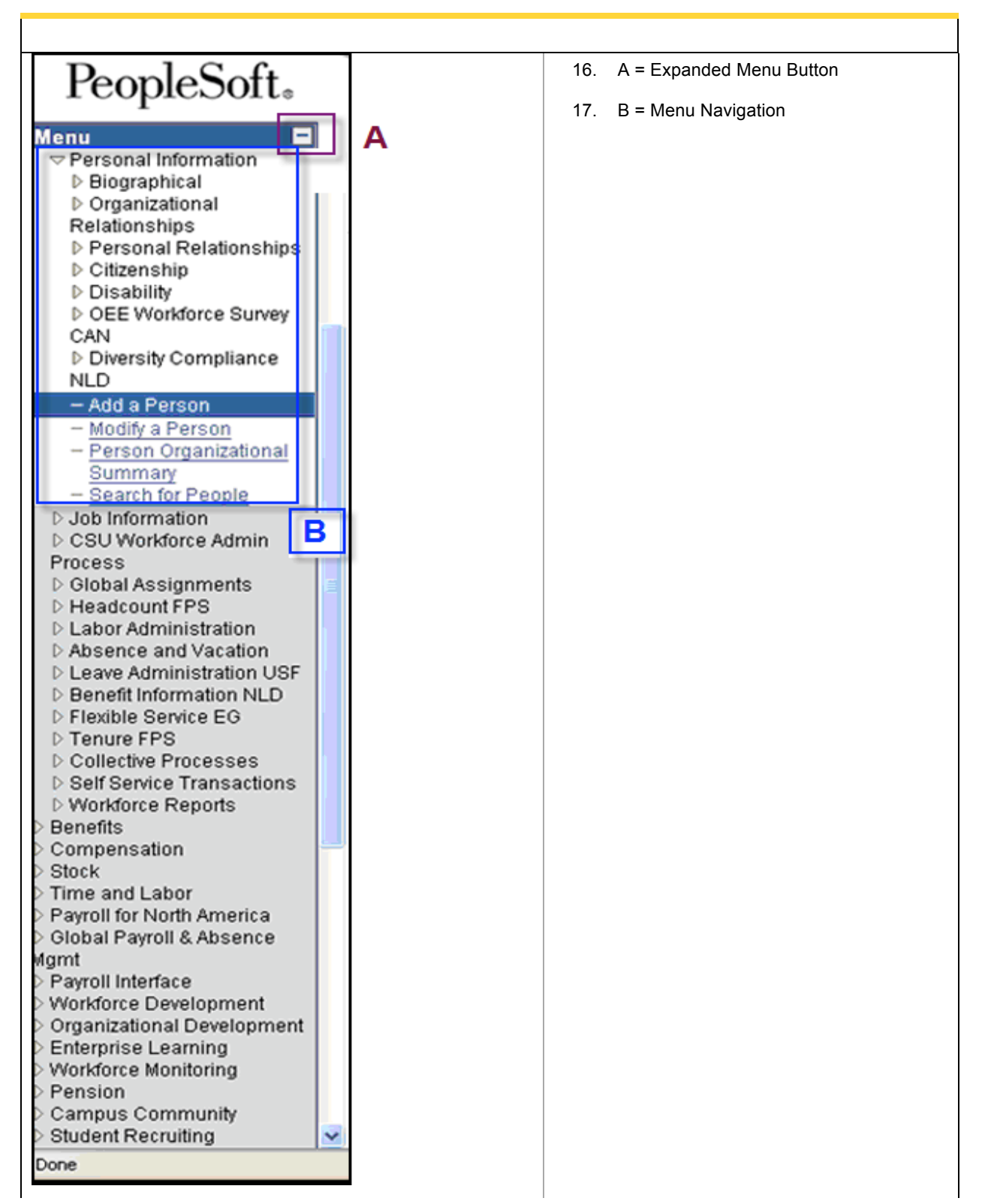

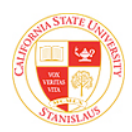

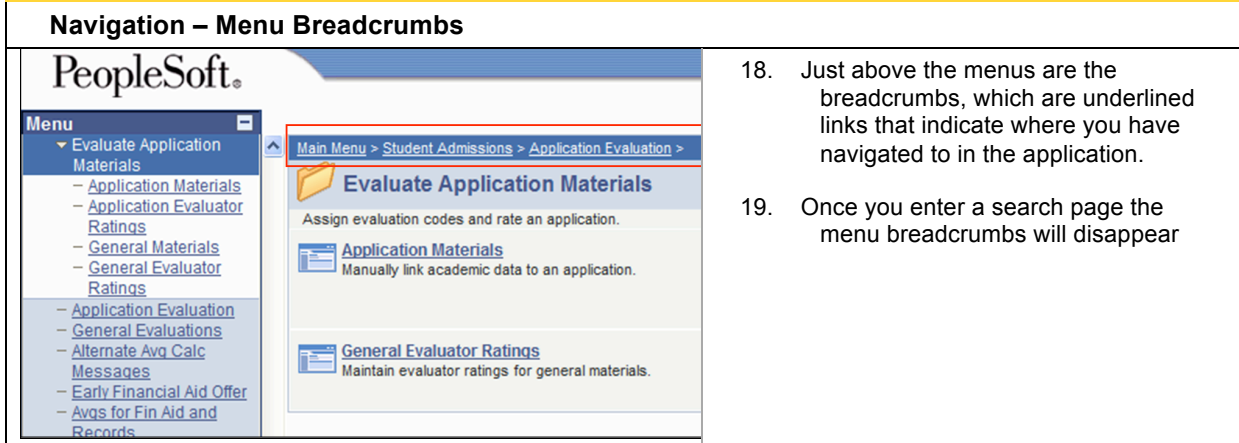

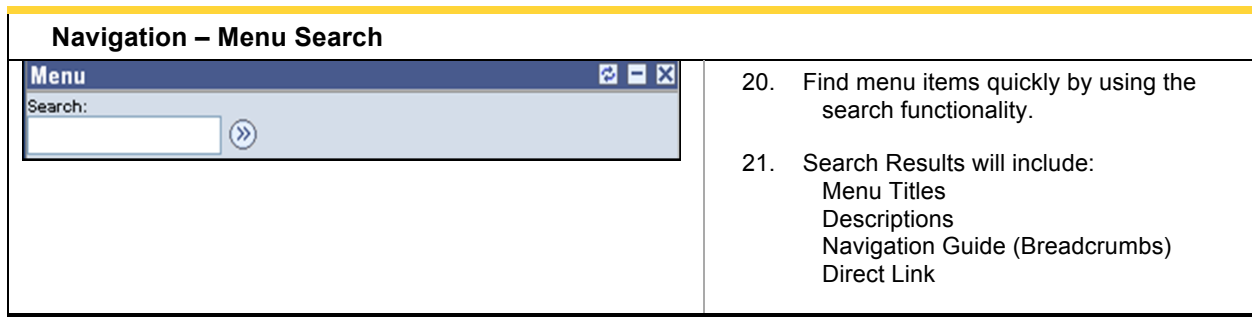

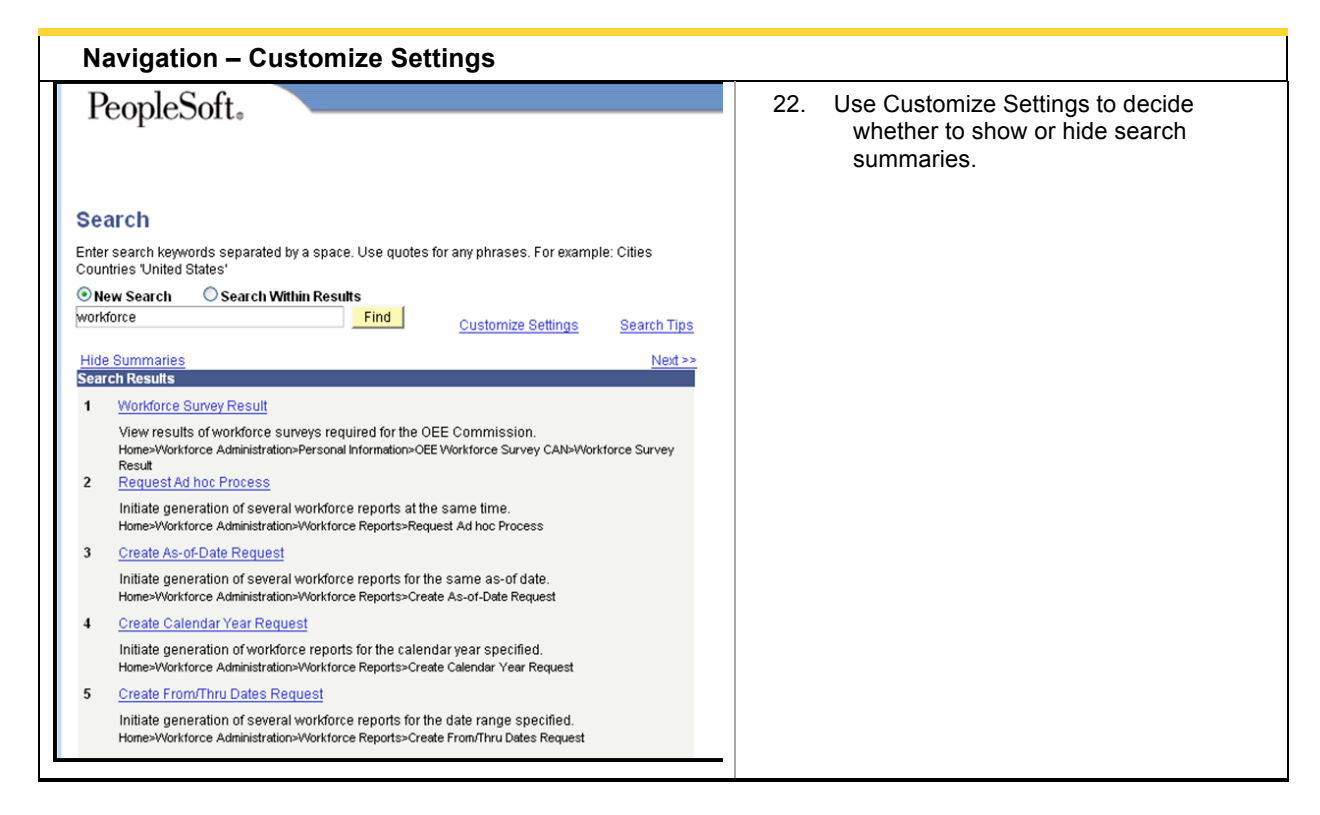

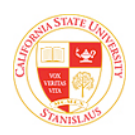

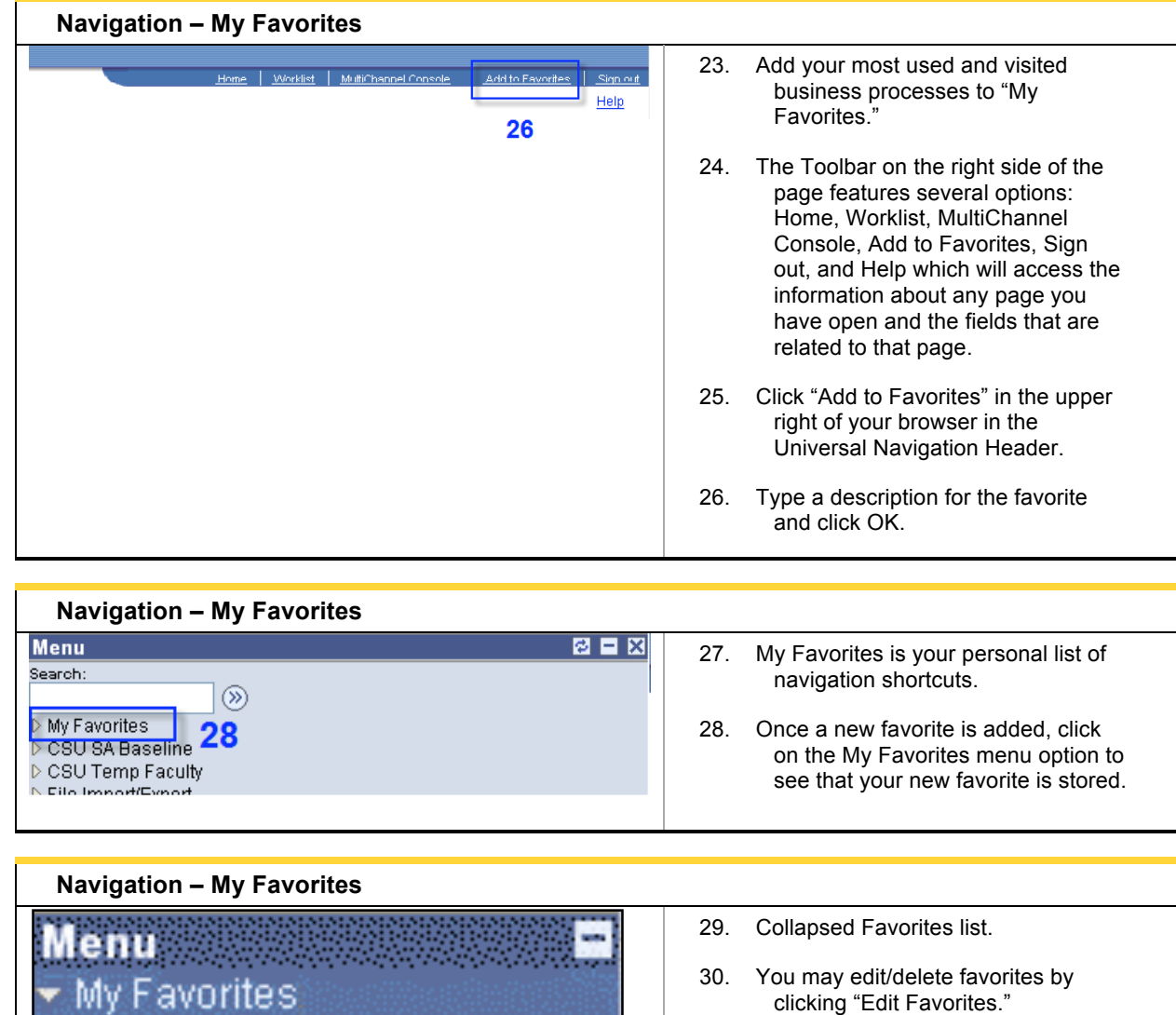

► My Favorites<br>— <mark>Import/Export Course Info</mark> - Manage Abends

 $-$  My Page

- Process Monitor
- $-$  Request AE
- Add to Favorites
- Edit Favorites

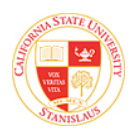

### **Page Layout**

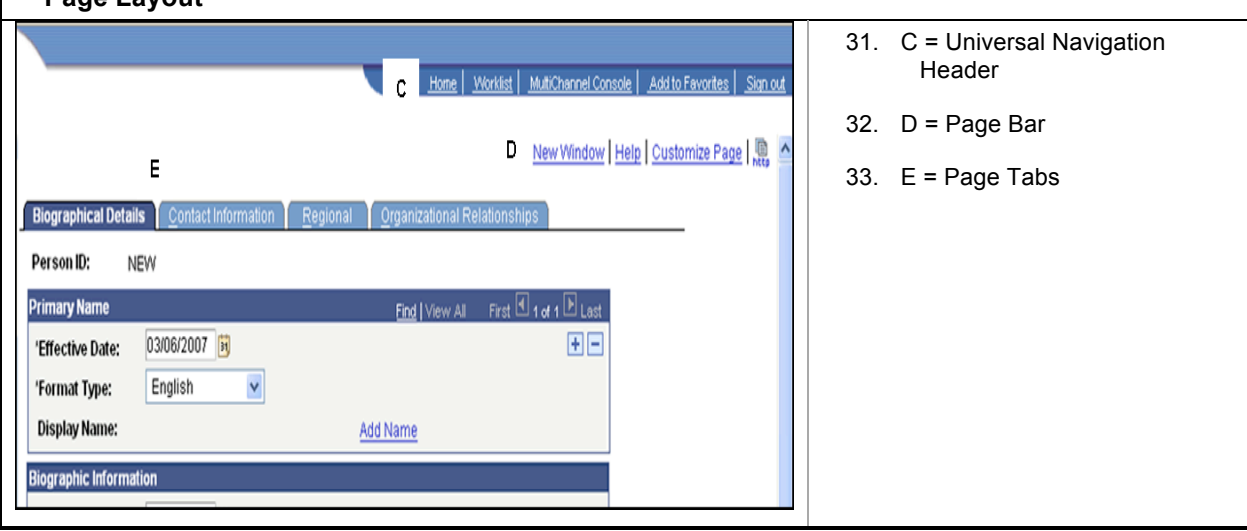

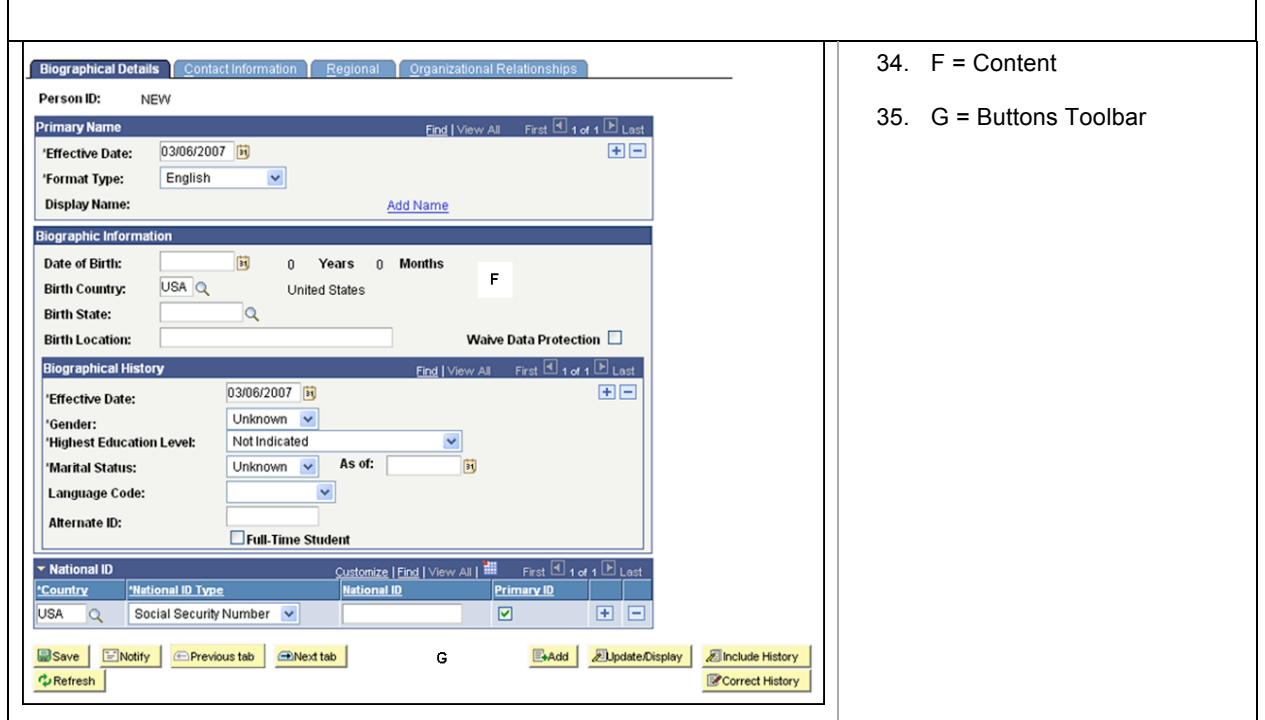

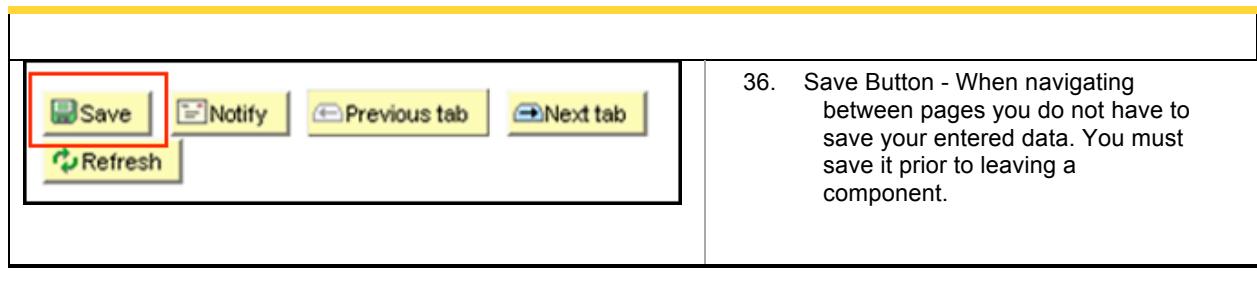

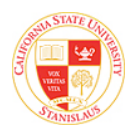

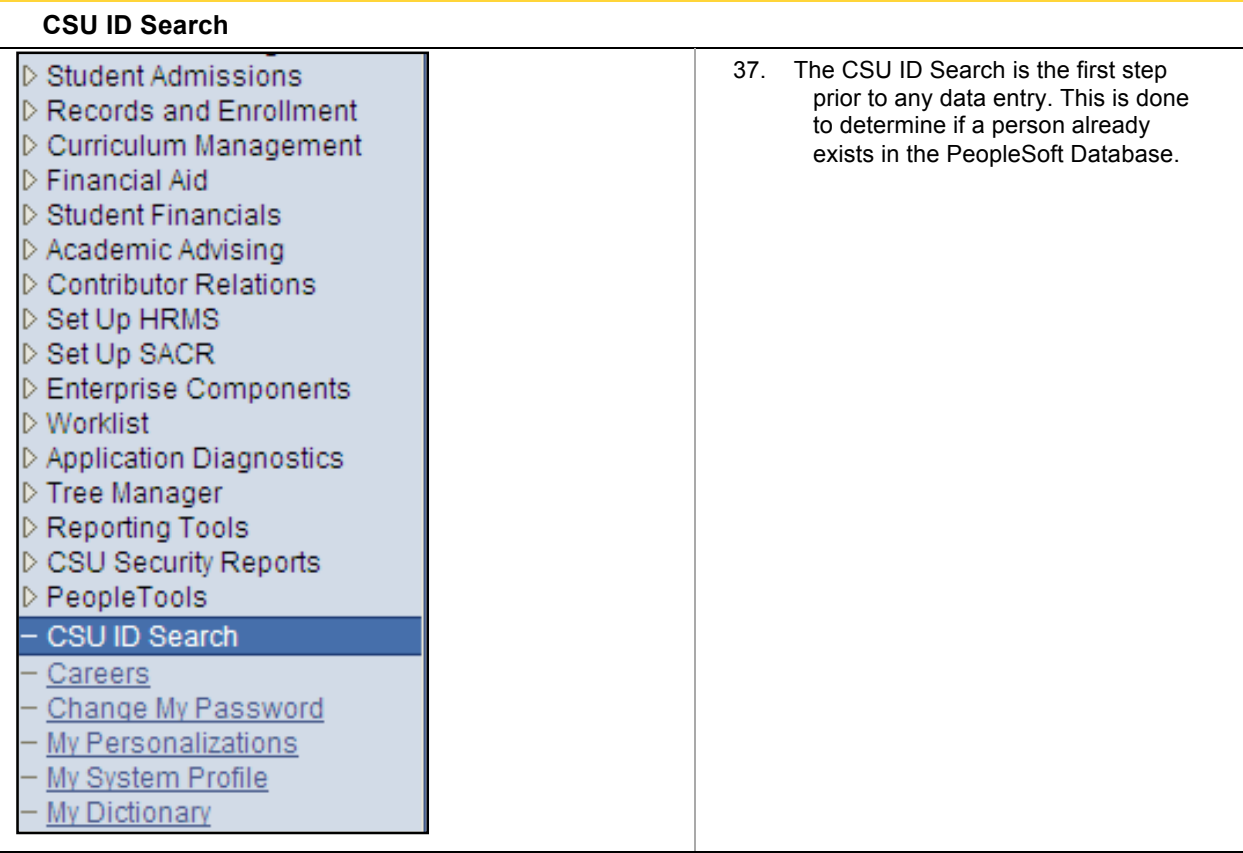

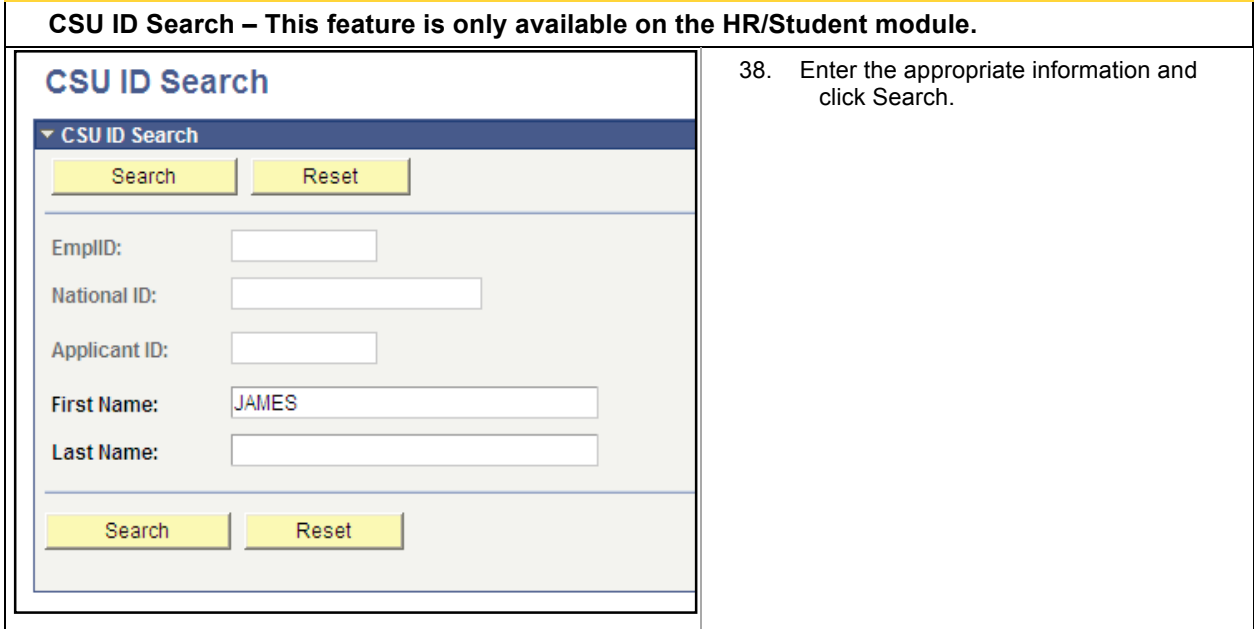

1 Detail

2 Detail Ba

3 Detail Ba

4 Detail Bo

 $5$  Detail  $\frac{\text{Cl}_{\text{S}}}{\text{E}_{\text{M}}}$ 

 $6$  Detail  $\frac{EH}{Fr}$ 

7 Detail Fra

Ad

39. Depending on the type of record the II DOB ... Ora Rel following pages will be displayed CCS000050 1737 when detail is selected. 10/09 Campu SR2000213 0397 06/03 **Employees/ Person of Interest:** Main Menu > Workforce SR2000320 2525 03/27 Administration > Personal 004359613 4578 02/08 Employee Regular 3312 Information > Biographical > Modify  $2145$ 5 02/05 Applicant Campus<br>Solution a Person CCS000072 3557 06/03 Campu<br>Solution<br>Person CC0000004 6544 07/05 **Campus Solutions Person:** Main

Menu > Campus Community > Personal Information > Add/Update a Person

**HR Recruiting:** Main Menu > Recruiting > Add New Applicant

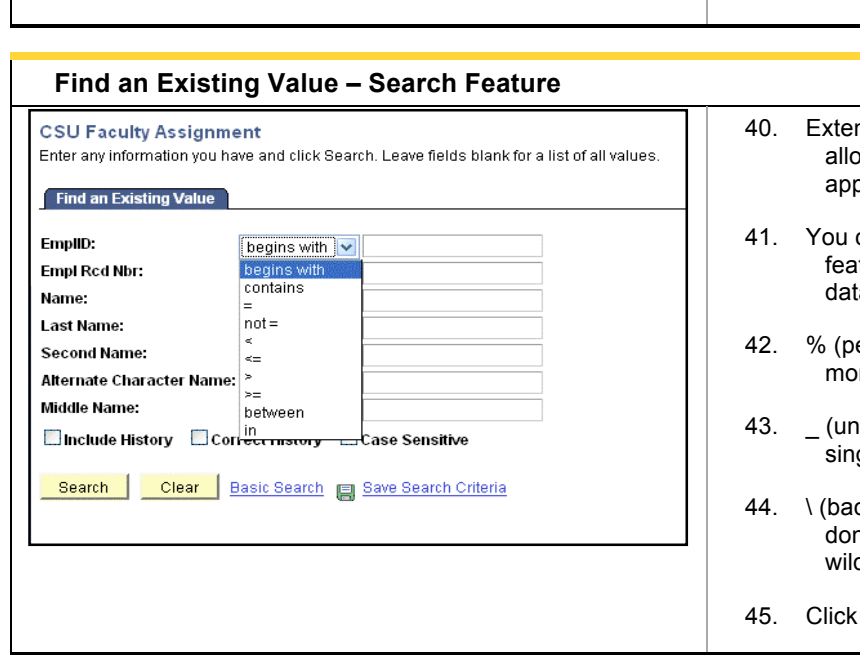

- nsive, user-defined operators w for flexible searches. Enter propriate search criteria. can use three different wildcard
- tures to assist in searching for ta.
- ercent sign) = Match one or re characters.
- derscore sign) = Match any gle character.
- $ck$  slash) = Escape character n't treat next character as a dcard.
- Search.

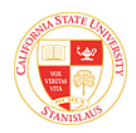

CMS

### **Saving Search**

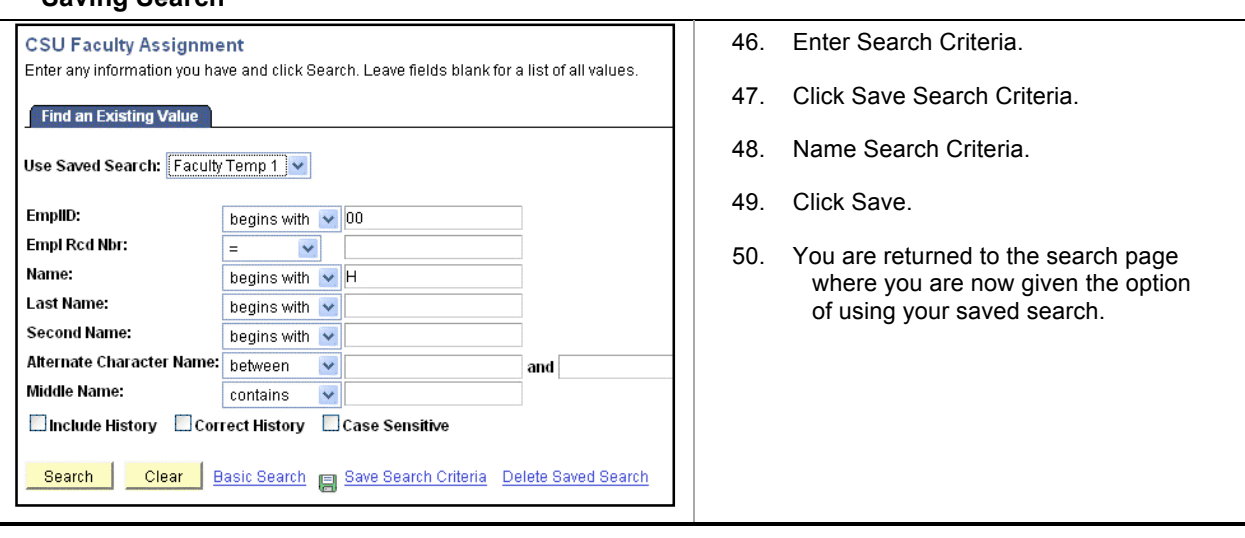

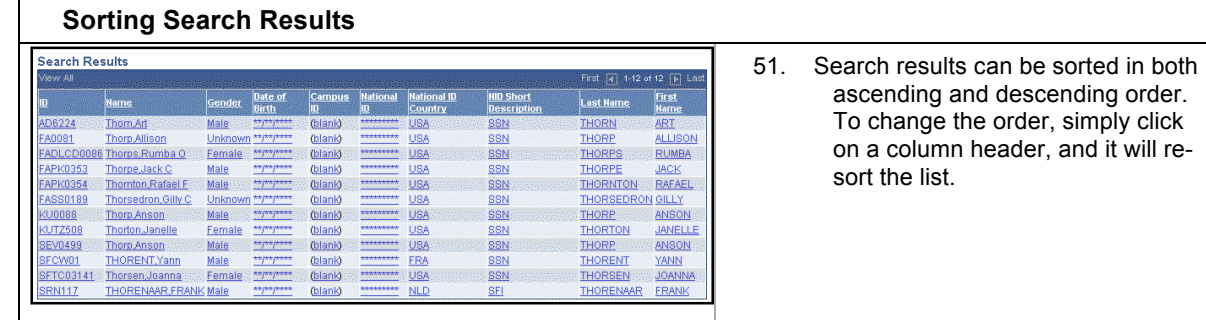

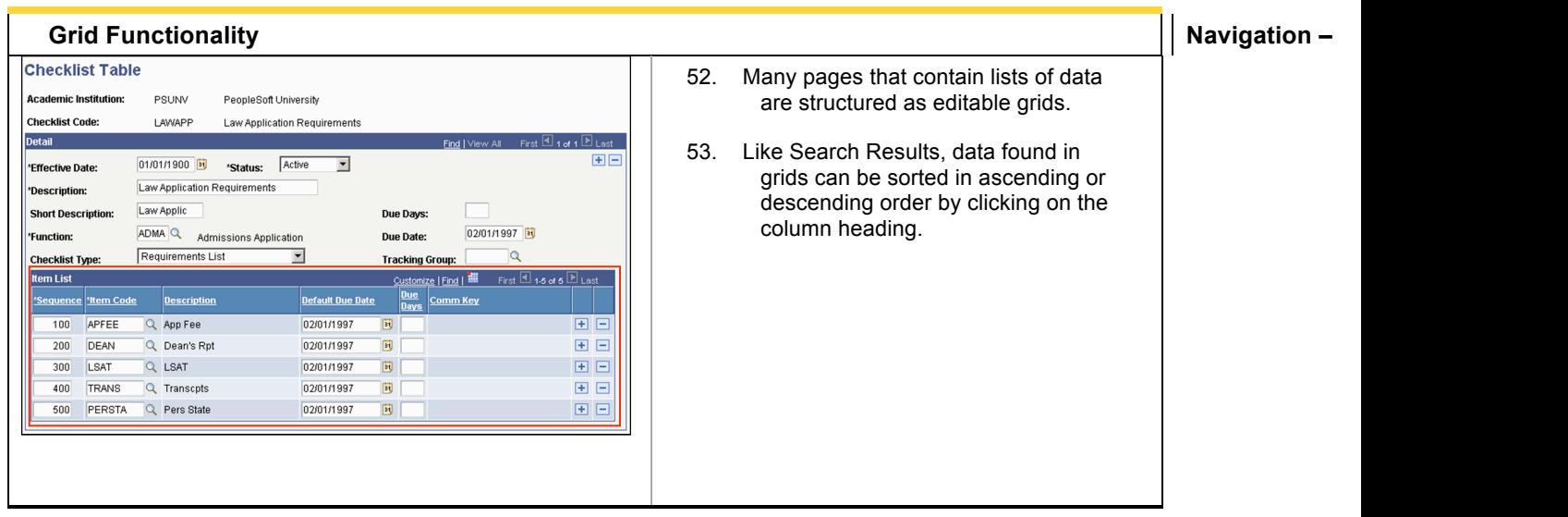

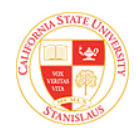

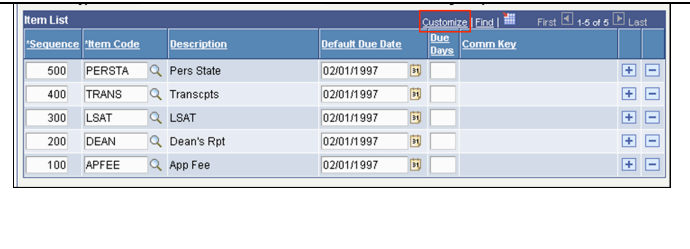

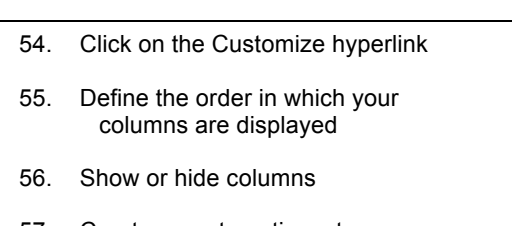

57. Create an automatic sort sequence

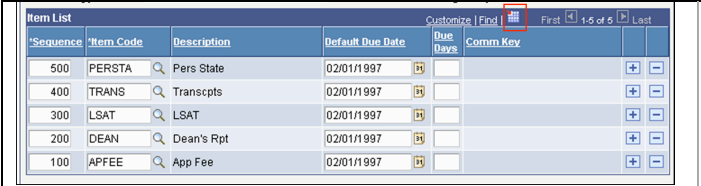

58. By clicking on the download icon you can export your grid data in Excel. The download feature must be enabled in "My Personalizations" prior to downloading. To enable, navigate to

> **My Personalizations > General Options > Excel 97 grid download**

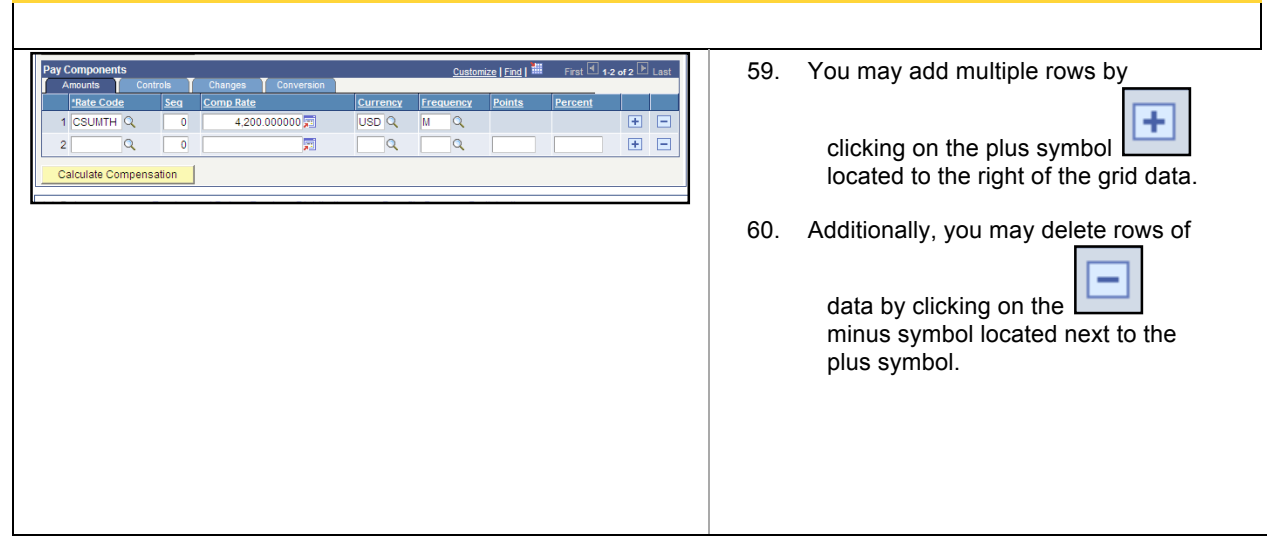

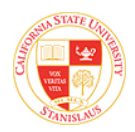

### **Effective Dating**

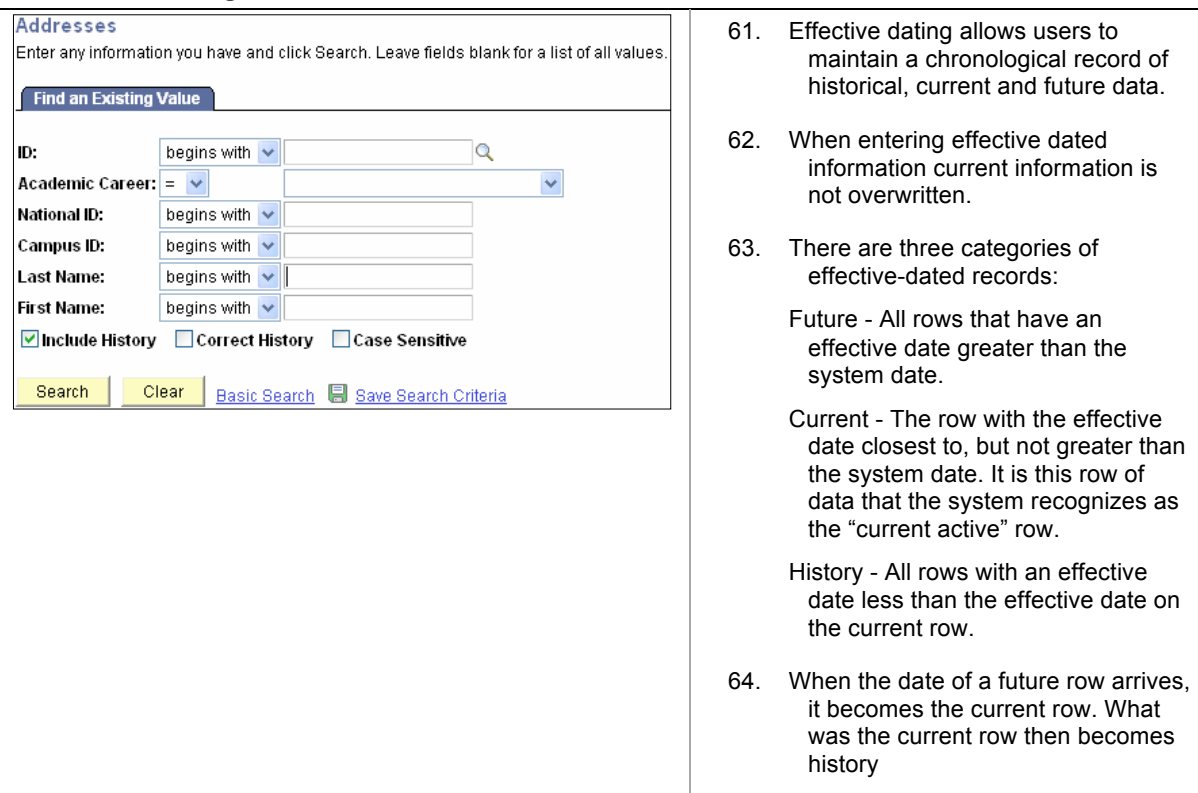

#### **Service Indicators – This functionality is only available for the HR/Student module**

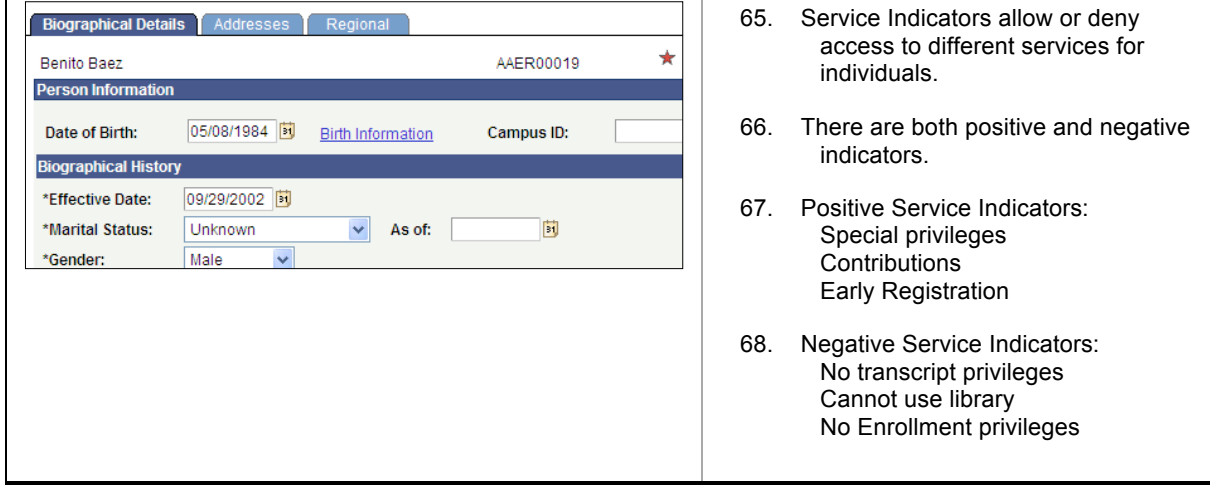

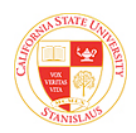

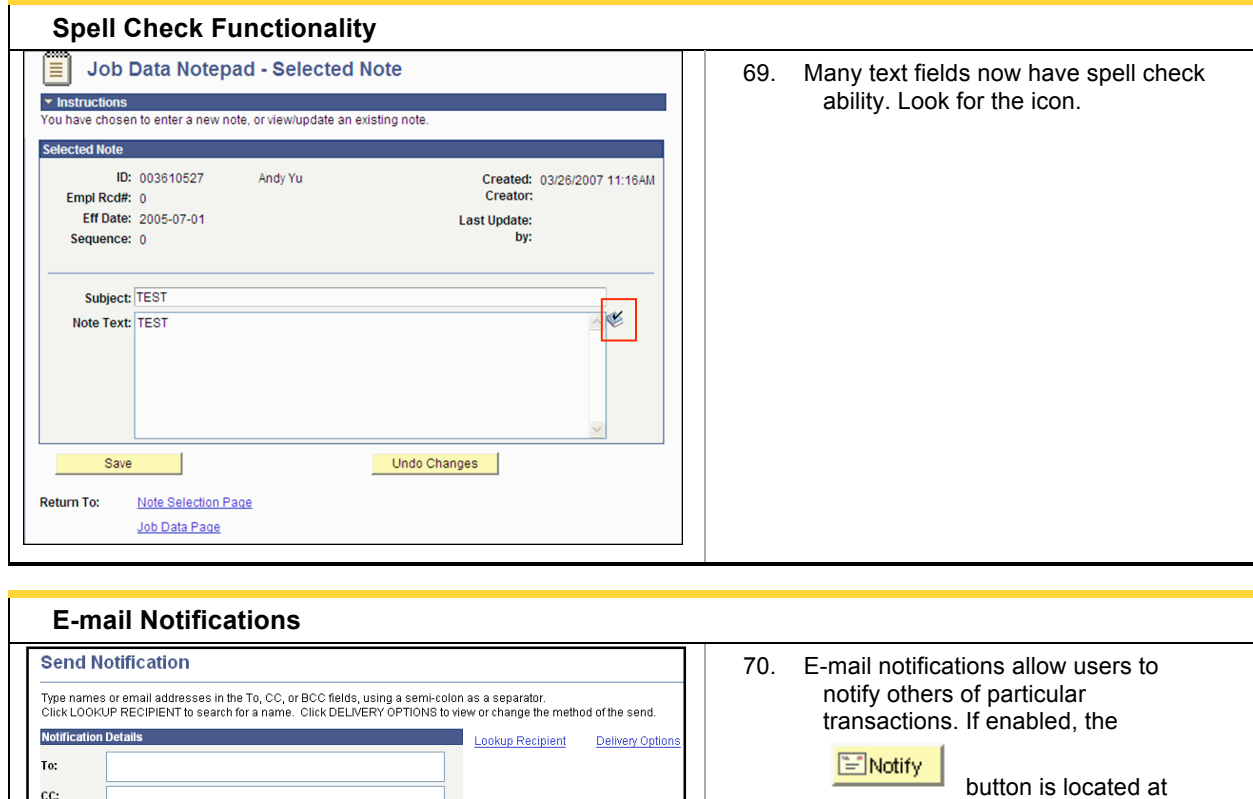

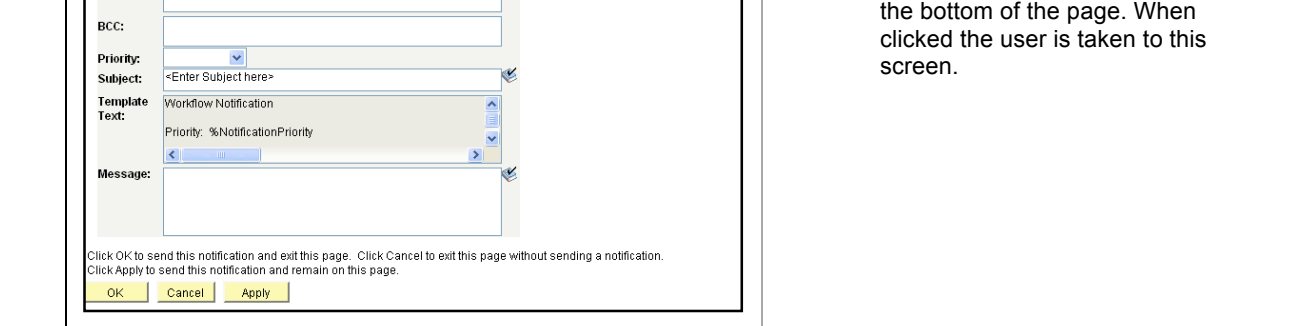

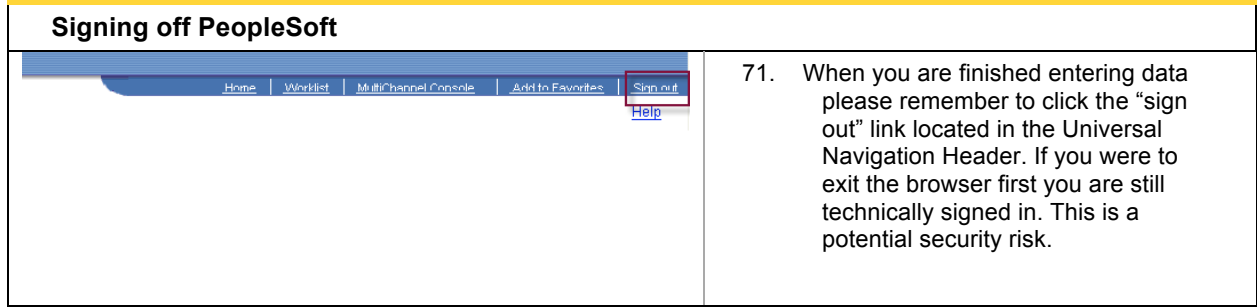

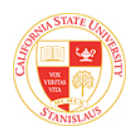

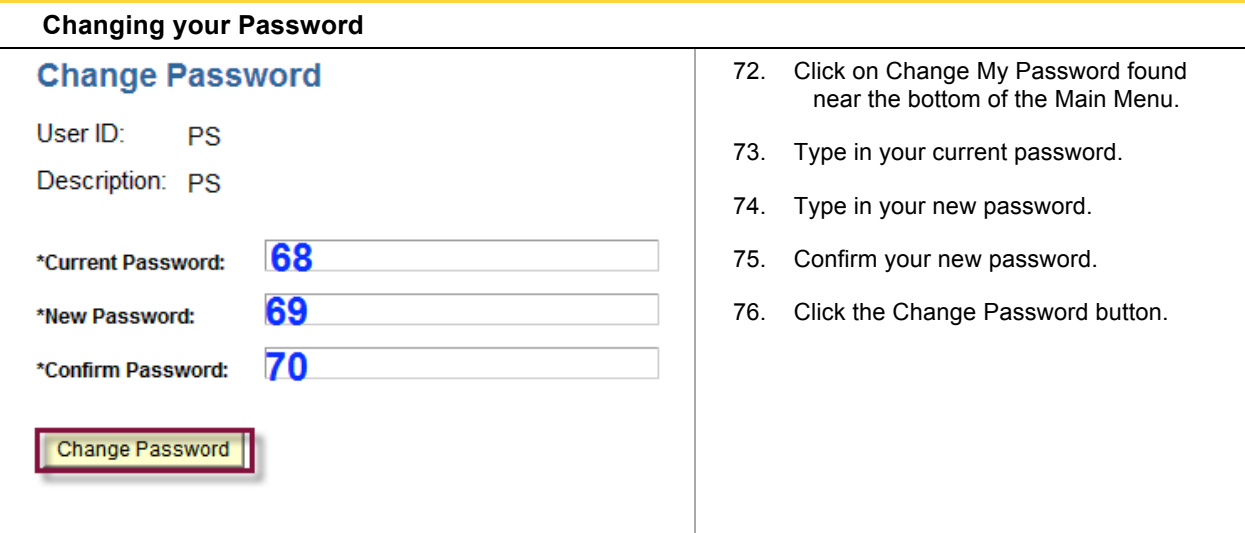